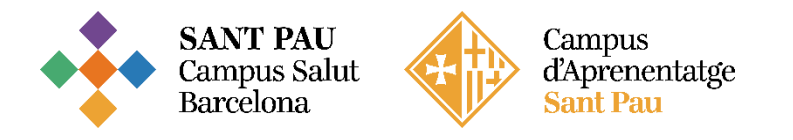

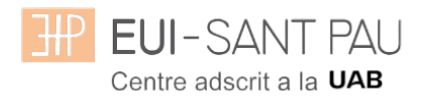

## **Tutorial Tarjeta de estudiante**

La UAB os ofrece la tarjeta virtual como herramienta de identificación para acceder a los diferentes espacios y servicios a los que tenéis derecho como miembros de la comunidad universitaria.

Esta tarjeta está contenida en una app que podéis descargar desde el *Store* del sistema operativo de vuestro dispositivo móvil desde estos enlaces:

[Google Play](https://play.google.com/store/apps/details?id=net.universia.uab&hl=es_419&gl=US)

[App Store](https://apps.apple.com/pe/app/universitat-aut%C3%B2noma-barcelona/id1481850819)

[Huawei AppGallery](https://appgallery.huawei.com/app/C108554779)

Para poder acceder a la tarjeta virtual es necesario que en vuestro expediente académico conste una fotografía. Podéis proporcionarla a través de este [formulario](https://oim.uab.es/opwd/dades?lang=ca) accesible también desde la misma app. Esta foto que cargáis debe pasar el proceso de aprobación el cual es de, máximo, 24 horas lectivas.

En caso de dudas o incidencias técnicas en la descarga e instalación, por favor, contactad con el Centro de Asistencia y Soporte (CAS):

Teléfono – 93 581 2100

Correo – [cas@uab.cat](mailto:cas@uab.cat)

## **Sobre la tarjeta**

La tarjeta de la UAB es una herramienta de identificación y acreditación única para los miembros de la comunidad universitaria, que te da libre acceso a los diferentes servicios de la Universidad.

Con el número de identificación universitario (NIU) que aparece en la tarjeta y la contraseña que puedes generar en este [enlace,](http://sia.uab.es/gestio_pwd.html) podrás acceder a la [intranet](http://intranet.uab.es/) de la UAB o utilizar la secretaría virtual [\(consulta](http://sia.uab.cat/)  [de notas](http://sia.uab.cat/) y [expediente académico,](http://sia.uab.cat/) acceso al [Campus Virtual,](http://cv.uab.es/) etc.)

**¿Dónde se dirigen las consultas, las quejas y las sugerencias?** Puedes hacernos llegar tus consultas llenando este [formulario.](https://seuelectronica.uab.cat/consultas-sugerencias-y/o-quejas)